# Oracle FLEXCUBE Universal Banking ® Release 12.1.0.0.0 Development of Maintenance Form

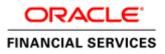

# Contents

| 1. Preface   |                                      | 3  |
|--------------|--------------------------------------|----|
| 1.1 Aud      | ience                                | 3  |
| 1.2 Rela     | ted Documents                        | 3  |
|              | Dn                                   |    |
| 2.1 How      | v to use this Guide                  | 3  |
| 3. Overview  | of Maintenance Screen                | 4  |
| 4. Screen De | velopment                            | 4  |
| 4.1 Hea      | der Information                      | 4  |
| 4.2 Pref     | erences                              | 7  |
| 4.3 Data     | Sources                              | 8  |
| 4.4 Data     | Blocks                               | 12 |
|              | ens                                  |    |
|              | 1 Sets                               |    |
|              | /                                    |    |
|              | ching Call forms                     |    |
|              | ing Summary                          |    |
|              | endable fields Maintenance           |    |
|              | n and Deployment of files            |    |
|              | Units                                |    |
|              | It End Units                         |    |
| 6.1.1 L      | anguage xml                          | 35 |
| 6.1.2 S      | YS JavaScript File                   | 35 |
| 6.1.3 R      | elease Type Specific JavaScript File | 35 |
| 6.2 Data     | Base Units                           |    |
| 6.2.1 S      | tatic Scripts                        |    |
|              | ystem Packages                       |    |
| 6.2.3 H      | ook Packages                         |    |
| 6.3 Othe     | er Units                             | 36 |
|              | sd                                   |    |
|              | Development                          |    |
|              | nsibility in JavaScript Coding       |    |
|              | nsibility in Backend Coding          |    |
|              | unctions in Hook Packages            |    |
|              | 0                                    |    |
|              | low of control through Hook packages |    |
| 7.2.3 B      | y passing Base Release Functionality |    |

## 1. Preface

This document describes Maintenance Screens in FLEXCUBE and the process of designing a simple Maintenance form using Oracle FLEXCUBE Development Workbench for Universal Banking

## 1.1 Audience

This document is intended for FLEXCUBE Application developers/users that use development Workbench to develop various FLEXCUBE components.

To Use this manual, you need conceptual and working knowledge of the below:

| Proficiency                                  | Resources                     |
|----------------------------------------------|-------------------------------|
| FLEXCUBE Functional Architecture             | Training programs from Oracle |
|                                              | Financial Software Services.  |
| FLEXCUBE Technical Architecture              | Training programs from Oracle |
|                                              | Financial Software Services.  |
| FLEXCUBE Screen Development                  | 04-Development_WorkBench      |
|                                              | _Screen_Development-I.docx    |
| Working knowledge of Web based applications  | Self Acquired                 |
| Working knowledge of Oracle Database         | Oracle Documentations         |
| Working knowledge of PLSQL & SQL<br>Language | Self Acquired                 |
| Working knowledge of XML files               | Self Acquired                 |

## **1.2** Related Documents

<u>04-Development\_WorkBench\_Screen\_Development-I.docx</u> <u>05-Development\_WorkBench\_Screen\_Development-II.docx</u>

# 2. Introduction

## 2.1 How to use this Guide

The information in this document includes:

- Chapter 2, "Introduction"
- Chapter 3, "Overview of Call Form"
- Chapter 4, "Screen Development"
- Chapter 5 , "Generated Units"
- <u>Chapter 5</u>, "Extensible Development"

## 3. Overview of Maintenance Screen

Maintenance Function Id's are used for storing maintenance data which are required for processing of any contracts, batches or for any other maintenance which are dependent on this

Example: Customer maintenance screen

If any customer wants to use the service of a bank, details about the customer will have to be maintained in the system .This will be maintenance data which will be required for other maintenances (creating account for the customer) as well as for transaction processing (debiting of customer account)

Business logic for a maintenance function id would be provided by the Development Workbench generated files .Most of the cases, system provided logic would be sufficient .Extra validations can be coded in the hook packages by the developer.

## 4. Screen Development

Design and development of a Maintenance function id is similar to any other function Ids. This section briefs the steps in designing a Maintenance screen. STDCINF is sample function id used for demonstration in this document

For detailed explanation, refer the document: <u>4-Development\_WorkBench</u> <u>Screen\_Development-I.docx</u>

#### 4.1 Header Information

Provide the header information as shown in the figure.

| DRACLE FLEXCUBE Development Workb                                                                                                    | ench for Universal Banking | r                                                                                                    | EMOUSER     |
|----------------------------------------------------------------------------------------------------|----------------------------|----------------------------------------------------------------------------------------------------|-------------|
| Browser -                                                                                                    |                            |                                                                                                    | ns Sign Out |
| unction Generation                                                                                                    |                            | a succession of the second second sec | -           |
|                                                                                                    |                            | <u>لا</u> ک                                                                                                    | ■ 77 @ 4    |
| Action None                                                                                                    | Function Type Parent +     | Function Category Maintenance -                                                                                                    |             |
| Function Id                                                                                                    | Parent Function            | Header Template None -                                                                                                    |             |
| Save XML Path                                                                                                    | Parent Xml                 | Footer Temptate None ~                                                                                                    |             |
| LotaSource     LitOfValues     DataBlocks     Screens     FieldSets     Actions     CaliForms     LaunchForms     LaunchForms     Summary |                            |                                                                                                    |             |

Fig 12.1: Providing Header Information for Maintenance Screen

- For new screen select action As New.
- Enter Function ID  $\rightarrow$  STDCIFD
- Function Type  $\rightarrow$  Parent
- Function Category  $\rightarrow$  Maintenance
- Parent Function Id  $\rightarrow$  None
- Parent Xml  $\rightarrow$  None
- Header Template  $\rightarrow$  None (Only for Process flow screens)
- Footer Template → Maint Audit

| RACLE FLEXCUBE Development Workben<br>Browser                                                                                  | ch for Universal Banking                                 | DEMOUSEF<br>Windows Options Sign Out                                                                                                    |
|----------------------------------------------------------------------------------------------------|----------------------------------------------------------|----------------------------------------------------------------------------------------------------|
| action Generation                                                                                                    |                                                          |                                                                                                    |
| Action New   Function Id STDC/FD Save XML Path D1RADTOOL                                                                       | Function Type Parent  Parent  Parent Function Parent Xml | Function Category Maintenance  Function Category Maintenance  Foundate Template None  Footer Template None  Footer Template None  F |
| arch<br>Preferences<br>DataSource<br>ListOVAtues<br>DataBlocks<br>Servens<br>FieldSets<br>CaliForms<br>LaunchForms<br>Surrmary |                                                          |                                                                                                    |

Fig 12.2: Save icon used for saving the radxml

User can save work at any point in time. Click the save icon on top right for the same .In order to work again with it select action as Load and load radxml from the hard disk path

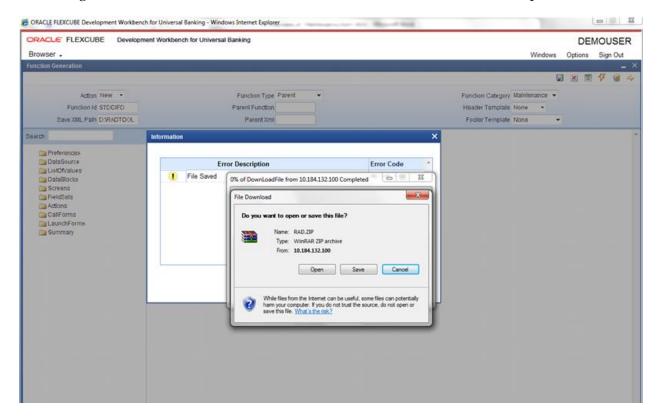

Fig 12.3: Saved File Information page

Note the following while providing header information for Maintenance screen

- i) **Naming Convention**: The third letter of the function id has to be D. Ideally the function id name should have 8 characters.
- ii) Footer Template Make sure that the master data source has the audit columns if footer template is provided as Maint log.

Refer <u>04-Development\_WorkBench \_Screen\_Development-I.docx</u> for detailed explanation

## 4.2 Preferences

- Details entered in Preferences are used in generating INCS for SMTB\_MENU, SMTB\_FUNCTION\_DESCRIPTION and SMTB\_ROLE\_DETAILS.
- **Control String** → Developer needs to select the actions which should be available for this screen in FLEXCUBE.

|                                                                                                    | Browser -                                                                                                 | opment Workbench | for Universal Banking                                                            |                                                    |          |                                                                                                    |                                                    | Windows       |         | MOUS   |    |
|----------------------------------------------------------------------------------------------------|----------------------------------------------------------------------------------------------------|------------------|----------------------------------------------------------------------------------|----------------------------------------------------|----------|----------------------------------------------------------------------------------------------------|----------------------------------------------------|---------------|---------|--------|----|
| Action New       Function Type Parent       Function Type Parent       Function Category Maintenance         Function I STDCIFD       Parent Function       Header Template None       Header Template None         Save XML Path DVRADTOOL       Parent Xmt       Footer Template None       Footer Template None         Search       Preferences       Footer Template None       Footer Template None         DataSource       Logping Required       Module       Static Maintenance         DataSource       Auto Authorization       Branch Program Id       Static Maintenance         DataBlocks       Auto Authorization       Branch Program Id       Footes Fleid Log Required         FieldSets       Tank Modifications       Process Code       Name         Catiforms       Excel Export Required       Transaction Block       Name         Summary       Excel Export Required       Transaction Field       Name                                                                                                    | CAN DE CONTRACTOR AND AND AND AND AND AND AND AND AND AND                                                 |                  |                                                                                  |                                                    |          |                                                                                                    |                                                    | windows       | Options | Sign O | UT |
| Function Id STDCIED       Parent Function       Header Template None         Save XML Path D'RADTOOL       Preferences       Footer Template None         Preferences       Image: Head Office Function       Module         DataSource       Image: Logging Required       Module Description         DataSource       Image: ListOW alues       Image: ListOW alues       Image: ListOW alues         DataSource       Image: ListOW alues       Image: ListOW alues       Image: ListOW alues         DataSource       Image: ListOW alues       Image: ListOW alues       Image: ListOW alues         DataSource       Image: ListOW alues       Image: ListOW alues       Image: ListOW alues         DataSource       Image: ListOW alues       Image: ListOW alues       Image: ListOW alues       Image: ListOW alues         DataSource       Image: ListOW alues       Image: ListOW alues <t< th=""><th></th><th></th><th></th><th></th><th></th><th></th><th></th><th></th><th>XE</th><th>7 Q</th><th>4</th></t<>                                                                                                    |                                                                                                    |                  |                                                                                  |                                                    |          |                                                                                                    |                                                    |               | XE      | 7 Q    | 4  |
| Save XML Path D/RADTOOL       Parent Xml       Footer Template None         earch       Preferences       Image: Control String Template None       Image: Control String Template None            •••••••••••••••••••••••••••••                                                                                                    | Action New -                                                                                              |                  | Function                                                                         | Type Parent                                        |          |                                                                                                    | Function Category M                                | laintenance + |         |        |    |
| earch Preferences Head Office Function Module ST FE<br>DataSource ListOfValues Autorization Branch Program Id<br>Secrets Static Maintenance Choose Block Field Log Required SVN Repository URL<br>Autona Multi Branch Access Transaction Field Name Choose Block Choose Field Choose Field Choo | Function Id STDCIFD                                                                                       |                  | Parent Fu                                                                        | nction                                             |          |                                                                                                    | Header Template N                                  | lone -        |         |        |    |
| Preferences DataSource DataSource ListOValues DataSocks DataBlocks DataBlock DataBlock DataBlock            | Save XML Path D/RADTOOL                                                                                   | )                | Pare                                                                             | nt Xml                                             |          |                                                                                                    | Footer Template N                                  | lone 👻        |         |        |    |
| DataSource       I Logging Required       Module Description         Static Maintenance       Auto Authorization       Branch Program Id         DataBlocks       I Auto Authorization       Branch Program Id         Screens       I Tank Modifications       Process Code         Actions       I Field Log Required       SVN Repository URL         Actions       Multi Branch Access       Transaction Block         Califorms       Excel Export Required       Transaction Field         Summary       Excel Export Required       Transaction Field                                                                                                    | earch                                                                                                    | Preferences      | 5                                                                                |                                                    |          |                                                                                                    |                                                    |               |         | 6      | 9  |
| Function Id Module * Module Description                                                                                                    | DataSource<br>ListOfValues<br>DataBlocks<br>Screens<br>FieldSets<br>Califorms<br>Califorms<br>LaunchForms |                  | Logging Re     Log Auto Author     Tank Modifie     Field Log R     Multi Branch | quired<br>zation<br>cations<br>equired<br>h Access |          | Module Description<br>Branch Program Id<br>Process Code<br>SVN Repository URL<br>Transaction Block<br>Name<br>Transaction Field | Static Maintenance<br>Choose Block<br>Choose Field | •             | ]<br>]  | +-     |    |
|                                                                                                    |                                                                                                    |                  | Function Id                                                                      |                                                    | Module * |                                                                                                    | Module                                             | Description   |         |        |    |
| STDCIFD BT P3 Static Maintenance                                                                                                    |                                                                                                    | STDC#            | D                                                                                | βī                                                 |          | 1                                                                                                    | Static Maintenance                                 |               |         |        |    |

Note the following points while providing details in Preferences screen

i) Control String REVERSE, ROLLOVER, CONFIRM, LIQUIDATE, HOLD operations are not applicable for maintenance screens.

# Defining Browser Menu Tree Browser menu tree will be defined in the script generated for smtb\_function\_description. The following labels has to be maintained for generation of proper script Main Menu: LBL\_{function id}\_MAIN\_MENU Sub Menu 1: LBL\_{function id}\_SUB\_MENU\_1 Sub Menu 2: LBL\_{function id}\_SUB\_MENU\_2 Description: LBL\_{function id}\_DESC Example: For STDCIFD, following labels has to be maintained LBL\_STDCIFD\_MAIN\_MENU, LBL\_STDCIFD\_SUB\_MENU\_1, LBL\_STDCIFD\_SUB\_MENU\_2, LBL\_STDCIFD\_SUB\_MENU\_2, LBL\_STDCIFD\_SUB\_MENU\_1,

Refer <u>Development\_WorkBench\_Screen\_Development-I.docx</u> for detailed explanation on preferences

## 4.3 Data Sources

- Right Click on Data Sources; click on Add. Add table window gets opened.
- If user knows the exact table name, he can enter name directly; else go to List Of values to get the list of tables available. Select the required table from the list.

| Browser -                                                       | pment Workbench for Universal Banking                                       |                                                                                     | EMOUSER<br>Sign Out |
|-----------------------------------------------------------------|-----------------------------------------------------------------------------|-------------------------------------------------------------------------------------|---------------------|
| Function Generation                                             |                                                                             |                                                                                     | - ×                 |
| Action Teew •<br>Function Id STDCIFD<br>Save XAL Path CrRADTOOL | Function Type Parent   Parent Function  Parent Zma                          | Function Category Maintenance +<br>Header Template None +<br>Footer Template None + |                     |
| Search                                                          | AddTable                                                                    | ×                                                                                   | ÷ 1                 |
| Preferences DataSource ListOf/alues                             | Table Stame // X                                                            | arent Relation Type                                                                 | 2                   |
| Screens<br>FreidSals<br>Californs<br>LaunchForms<br>Summary     | Search Reset                                                                |                                                                                     |                     |
|                                                                 | Table Name STTM_CUSTOMER STTM_CUSTOMER ALTERNATE BRANCH                     |                                                                                     |                     |
|                                                                 | STTM_CUSTOMER_CAT                                                           |                                                                                     |                     |
|                                                                 | STTM_CUSTOMER_NAM_DETAIL<br>STTM_CUSTOMER_NAM_MASTER<br>STTM_CUSTOMER_PARAM |                                                                                     |                     |
|                                                                 | STTM_CUSTOMER_PRE_IMAGE<br>STTM_CUSTOMER_SOURCE_DETAILS                     |                                                                                     |                     |
|                                                                 | STTM_CUSTOMER_SRC_DETAILS<br>STTM_CUSTOMER_SRNO<br>STTM_CUSTOMER_UNUSED     |                                                                                     |                     |
|                                                                 | STTM_CUSTOMER_VW                                                            |                                                                                     |                     |
|                                                                 |                                                                             |                                                                                     | -                   |

Fig 12.5: Adding Data Sources for the Function id

- Select Master as Yes if added data source is Master Data Source for the screen. Every function id should have one master data source..
- **Primary Key columns** (i.e. Pk Cols ) and **Primary Types** (i.e. Pk Types) are mandatory. If it is already maintained in user schema in STTB\_PK\_COLS it will populated automatically otherwise user needs to enter values without fail. If user misses Pk cols and Pk Types package generation will fail. *Note: Master Data Source cannot have any parent.*

Development of Maintenance Form

| CRACLE FLEXCUBE Development Workber                                                                                                    | nch for Universal Banking - Windows Internet Explorer                                                                                               | And And Manual State |                                 |       |            |        | x   |
|----------------------------------------------------------------------------------------------------|----------------------------------------------------------------------------------------------------|----------------------|---------------------------------|-------|------------|--------|-----|
| ORACLE FLEXCUBE Develop                                                                                                    | ment Workbench for Universal Banking                                                                                                    |                      |                                 | [     | DEMO       | USE    | R   |
| Browser +                                                                                                    |                                                                                                    |                      | Windows                         | Optic | ns Si      | gn Out |     |
| Function Generation                                                                                                    |                                                                                                    |                      |                                 |       |            | -      | . × |
|                                                                                                    |                                                                                                    |                      |                                 | 2     | <b>I</b> 7 | (1)    | \$  |
| Action New -                                                                                                    | Function Type Parent                                                                                                    |                      | Function Category Maintenance - |       |            |        |     |
| Function Id STDCIFD                                                                                                    | Parent Function                                                                                                    |                      | Header Template None -          |       |            |        |     |
| Save XML Path D/RADTOOL                                                                                                    | Parent Xml                                                                                                    |                      | Footer Template None            | •     |            |        |     |
| Search                                                                                                    | Data Source Details                                                                                                    |                      |                                 |       |            | - 🦃    | *   |
| <ul> <li>Preferences</li> <li>DataSource</li> <li>STTM_CUSTOMER</li> <li>ListOVAlues</li> <li>DataBlocks</li> <li>Screens</li> <li>FieldSets</li> <li>Actions</li> <li>CallForms</li> <li>LaunchForms</li> <li>Summary</li> </ul> | Data Source STTM_CUSTOMER<br>Master Yes •<br>Relation Type One To One •<br>Multi Record No •<br>PK Cols • CUSTOMER_NO<br>PK Types •<br>Upload Table |                      | Normal  Mandatory               | 000   |            |        |     |

Fig 12.6: Providing master Data Source Properties

• Right Click on Added Table (STTM\_CUSTOMER) to add fields to the table. Popup window gets opened with available columns in data source. Select the required fields and click ok. Selected will get added to the Data Source Tree.

| CRACLE FLEXCUBE Development Workbenc                                                                                     | ch for Universal Banking - Windows Internet Explorer                               | 1 Instant, Chevrolet, Sec. in 1                                | and that                        |          |       | ۰     | 23  |
|----------------------------------------------------------------------------------------------------|------------------------------------------------------------------------------------|----------------------------------------------------------------|---------------------------------|----------|-------|-------|-----|
| ORACLE FLEXCUBE Developm                                                                                                 | nent Workbench for Universal Banking                                               |                                                                |                                 | C        | EMO   | USE   | R   |
| Browser -                                                                                                    |                                                                                    |                                                                | Windows                         | Option   | ns Si | gn Ou | t   |
| Function Generation                                                                                                    |                                                                                    |                                                                |                                 |          |       |       | - × |
|                                                                                                    |                                                                                    |                                                                | 6                               | <b>X</b> | E 7   | (1)   | 4   |
| Action New -                                                                                                    | Function Type Parent                                                               |                                                                | Function Category Maintenance - |          |       |       |     |
| Function Id STDCIFD                                                                                                    | Parent Function                                                                    |                                                                | Header Template None 💌          |          |       |       |     |
| Save XML Path D:RADTOOL                                                                                                  | Parent Xml                                                                         |                                                                | Footer Template None -          |          |       |       |     |
| Search                                                                                                    | Data Source Details                                                                |                                                                |                                 |          | 4     | - 9   | ) ^ |
| Preferences DataSource The ListOValues DataBlocks DataBlocks DataBlocks DataBlocks CaliForms CaliForms CaliForms Summary | Data Source<br>Master<br>Relation Type<br>Multi Record<br>PK Coles<br>Upload Table | Parent<br>Relation<br>Where Clause<br>Default Order By<br>Type | Mandatory                       | 00       |       |       |     |

Fig 12.7: Including Data Source Fields for the Data Source

| rowser +                | nent Workbench for Universal Banking |           |      |                          | Windows                         |       | MOUSER<br>Sign Out |
|-------------------------|--------------------------------------|-----------|------|--------------------------|---------------------------------|-------|--------------------|
| iction Generation       |                                      |           | -    |                          |                                 |       | -                  |
|                         |                                      |           |      |                          |                                 |       | 4 9 4              |
| Action New ·            | Function Type Parent                 |           |      |                          | Function Category Maintenance - |       |                    |
| Function Id STDCIFD     | Parent Function                      |           |      |                          | Header Templale None •          |       |                    |
| Save XML Paln DORADTOOL | Parent Xmi                           |           |      |                          | Foolar Template Nona            | •     |                    |
| sich                    | Select Fields                        |           | ×    |                          |                                 |       | + - 9              |
| Dreferances             |                                      |           |      | Parent                   |                                 |       |                    |
| DalaSource              | V CUSTOMER_NO                        | VARCHAR2  |      | Relation                 |                                 | 2     |                    |
| ListOfValues            | CUSTOMER_TYPE                        | CHAR      |      | Where Clause             |                                 | 000   |                    |
| DalaBlocks              | V CUSTOMER_NAME1                     | VARCHAR2  |      | Delaull Order By<br>Type | Normal 👻                        | _]M21 |                    |
| Field9als               | ADDRESS_LINE1                        | VARCHAR2  |      | 1024                     | T Mandalory                     |       |                    |
| CaliForms               | ADDRESS_LINE3                        | VARCHAR2  |      |                          |                                 |       |                    |
| a LaunchForms           | ADDRESS_LINE2                        | VARCHAR2  |      |                          |                                 |       |                    |
| Summary                 | ADDRESS_LINE4                        | VARCHAR2  |      |                          |                                 |       |                    |
|                         | COUNTRY                              | VARCHAR2  |      |                          |                                 |       |                    |
|                         | SHORT_NAME                           | VARCHAR2  |      |                          |                                 |       |                    |
|                         | V NATIONALITY                        | VARCHAR2  | E    |                          |                                 |       |                    |
|                         | V LANGUAGE                           | VARCHAR2  |      |                          |                                 |       |                    |
|                         |                                      |           | 07.1 |                          |                                 |       |                    |
|                         |                                      | Ok Cancel |      |                          |                                 |       |                    |

Fig 12.7: Selecting Data Source Fields for the Data Source

#### **Data Source Field Properties:**

Only max length can be modified by the developer in data source field properties. Rest will be defaulted from table definition

| Browser -                                                                                                    | ent Workbench for Unive                 | rsal Banking         |   |                                                | Windo                         |     |         | MOL     |     | R  |
|----------------------------------------------------------------------------------------------------|-----------------------------------------|----------------------|---|------------------------------------------------|-------------------------------|-----|---------|---------|-----|----|
| orowser +                                                                                                    |                                         |                      |   |                                                | Windo                         | ws. | Options | Sig     |     | >  |
|                                                                                                    |                                         |                      |   |                                                |                               | 6   | ×       | 1 17    | (II | \$ |
| Action New -                                                                                                    |                                         | Function Type Parent | • |                                                | Function Category Maintenance |     |         |         |     |    |
| Function Id STDCIFD                                                                                                    |                                         | Parent Function      |   |                                                | Header Template None 💌        |     |         |         |     |    |
| Save XML Path DIRADTOOL                                                                                                    |                                         | Parent Xml           |   |                                                | Footer Template None          |     |         |         |     |    |
| earch                                                                                                    | Data Source Field                       | Details              |   |                                                |                               |     | Re      | fresh 🔸 | - 9 |    |
| Preferences Preferences Prefe | Column Name<br>Block Name<br>Field Name | CUSTNIC              |   | Data Type<br>Max Length<br>Upload Table Column | VARCHAR2                      |     |         |         |     |    |

Data model of a single function id would include multiple tables .All the tables needs to added in the function id. Note the following while adding child data sources

#### Adding Child Data Source:

- Select Multi Record value as Yes if child data source is Multi record table.
- Child Data Source should always be associated with a parent.
- Relation is mandatory between parent and child. While giving relation, parent data source should come in left side of the relation.

| ORACLE FLEXCUBE Development Workben                                                                                                    | ch for Universal Banking - Windows Internet Explorer                                         | and have dear Marcoll Mark      | e         |         | x   |
|----------------------------------------------------------------------------------------------------|----------------------------------------------------------------------------------------------|---------------------------------|-----------|---------|-----|
| ORACLE' FLEXCUBE Developm                                                                                                    | ment Workbench for Universal Banking                                                         |                                 | DEMC      | DUSE    | R   |
| Browser -                                                                                                    |                                                                                              | Windows                         | Options S | ign Out |     |
| Function Generation                                                                                                    |                                                                                              |                                 |           | -       | . × |
|                                                                                                    |                                                                                              |                                 | × = 1     | 7 🍕     | 4   |
| Action New -                                                                                                    | Function Type Parent                                                                         | Function Category Maintenance - |           |         |     |
| Function Id STDCIFD                                                                                                    | Parent Function                                                                              | Header Template None -          |           |         |     |
| Save XML Path D:RADTOOL                                                                                                    | Parent Xml                                                                                   | Footer Template None -          |           |         |     |
| Search                                                                                                    | Data Source Details                                                                          |                                 | +         | - 🥱     | ^   |
| Preferences  ContaSource  ContaSource  Cont | Data Source<br>Master<br>Relation Type<br>Multi Record<br>PK Cols<br>PK Cols<br>Upload Table |                                 | 0.0.0     |         |     |

Fig 12.7: Providing properties for Child Data Source

#### Note: A data source cannot be parent to itself.

Note the following while adding data sources:

- i) If the data source is designed with relation type as 1: N with its parent, then it should have at least one more Pk col than its parent (assuming relationship is based on Pk cols).
- ii) Master data source needs to have the audit columns if footer template is Maint audit; but those should not be added to data source fields as system will handle it

Refer <u>Development\_WorkBench\_Screen\_Development-I.docx</u> for detailed explanation on data sources

## 4.4 Data Blocks

• Block Name should start with BLK\_<short Name equivalent to data source but not exactly same as Data Source name>.

| Add Block  |                             | × |
|------------|-----------------------------|---|
| Block Name | BLK_CUSTOMER                |   |
|            | Ok Cancel                   |   |
| Fig 12.8   | : Creating a new Data Block |   |

- Select Parent block if added block is not Master Block.
- Select Multi Record (Yes/No) based on this value, available data sources will displayed in data source available text area.

| ORACLE FLEXCUBE Development Workber                                                                                                    | ch for Universal Banking - Windows | Internet Explorer                                 | And Manual State                                           | 1                                                                         | l       |               |
|----------------------------------------------------------------------------------------------------|------------------------------------|---------------------------------------------------|------------------------------------------------------------|---------------------------------------------------------------------------|---------|---------------|
| ORACLE' FLEXCUBE Develop                                                                                                    | ment Workbench for Universal Ba    | anking                                            |                                                            |                                                                           | DEN     | OUSER         |
| Browser .                                                                                                    |                                    |                                                   |                                                            | Windows                                                                   | Options | <u> </u>      |
| Function Generation                                                                                                    |                                    |                                                   |                                                            | le le le le le le le le le le le le le l                                  | X =     | _ ><br>77 🗐 ⇔ |
| Action New  Function Id STDCIFD Save XML Path D1RADTOOL                                                                                                    | ,                                  | Function Type Parent   Parent Function Parent Xml | H                                                          | Function Category Maintenance  Header Template None  Footer Template None |         |               |
| Search                                                                                                    | Block Properties                   |                                                   |                                                            |                                                                           |         | - 🔊           |
| <ul> <li>Preferences</li> <li>DataSource</li> <li>STTM_CUSTOMER</li> <li>STTM_CUST_GROUP</li> <li>ListOfValues</li> <li>DataBlocks</li> <li>BLK_CUSTOMER</li> <li>Screens</li> <li>FieldSets</li> <li>Actions</li> <li>CallForms</li> <li>Summary</li> </ul> | Block Title                        | CUSTOMER                                          | XSD Node Annotation<br>Master Block Yes<br>Multi Record No | ▼<br>mal ▼                                                                |         |               |
|                                                                                                    | Fig 12.9: P                        | Providing properties f                            | or Data Block                                              |                                                                           |         |               |

• Select the required data source and click move button to attach Data Source to the block

| 🕒 ORACLE FLEXCUBE Development Workbench for Universal Banking - Windows Internet Explorer                                                                                                    |                             |                                       |             |  |                                                                                                    |                                       | x             |          |     |         |     |
|----------------------------------------------------------------------------------------------------|-----------------------------|---------------------------------------|-------------|--|----------------------------------------------------------------------------------------------------|---------------------------------------|---------------|----------|-----|---------|-----|
| ORACLE FLEXCUBE Develo                                                                                                    | oment Workbench for Univers | sal Banking                           |             |  |                                                                                                    |                                       |               |          | DEM | OUSE    | ER  |
| Browser -                                                                                                    |                             |                                       |             |  |                                                                                                    |                                       | Windows       | Opti     | ons | Sign Ou | Jt  |
| Function Generation                                                                                                    |                             |                                       |             |  |                                                                                                    |                                       |               |          |     |         | - × |
|                                                                                                    |                             |                                       |             |  |                                                                                                    |                                       | 6             | <b>X</b> |     | V 🧐     | 4   |
| Action New 👻                                                                                                    |                             | Function Type Parent                  | -           |  |                                                                                                    | Function Category                     | Maintenance 👻 |          |     |         |     |
| Function Id STDCIFD                                                                                                    |                             | Parent Function                       |             |  |                                                                                                    | Header Template                       | None 👻        |          |     |         |     |
| Save XML Path D:\RADTOOL                                                                                                    |                             | Parent Xml                            |             |  |                                                                                                    | Footer Template                       | None -        |          |     |         |     |
| Search                                                                                                    | Block Properties            |                                       |             |  |                                                                                                    |                                       |               |          | 4 - |         | > ^ |
| <ul> <li>Preferences</li> <li>DataSource</li> <li>STTM_CUSTOMER</li> <li>STTM_CUST_GROUP</li> <li>ListOfValues</li> <li>DataBlocks</li> <li>BLK_CUSTOMER</li> <li>Screens</li> <li>FieldSets</li> <li>Actions</li> <li>CallForms</li> <li>LaunchForms</li> <li>Summary</li> </ul> | Block Title                 | One To One  Datasource ISTIM CUSTOMER | e Available |  | XSD Node<br>XSD Node Annotation<br>Master Block<br>Multi Record<br>Block Type<br>Datasourc<br>STTM_CUSTOMER | Customer<br>Yes •<br>No •<br>Normal • |               |          |     |         |     |

Fig 12.10: Attaching Data Sources to Data Block

#### Adding multi record data source to data block:

User on selecting Multi record Yes in data block properties all the data sources with multi record Yes will be populated. *Multi Data Source once used to one block won't available for reuse where as single record data source can be used in multiple blocks* 

#### **Select Block Fields:**

- Right click on added block. Select Fields window will get opened. Developer needs to check the right side check box to add the required fields.
- **Field Name**: It should not be the same as column name .Special characters are also not allowed in the field name (including underscore and space)
- Label Code: It will be automatically populated based on field name.

| RACLE FLEXCUBE Develop    | pment Workbench for Universal | Banking              |              |      |                               | DE        | MOUSE   |
|---------------------------|-------------------------------|----------------------|--------------|------|-------------------------------|-----------|---------|
| owser 🗸                   |                               |                      |              |      | Window                        | s Options | Sign Ou |
| ction Generation          |                               |                      |              |      |                               |           | ,       |
|                           |                               |                      |              |      |                               |           | 77 🍯    |
| Action New ·              |                               | Function Type Parent | *            |      | Function Category Maintenance | ٣         |         |
| Function Id STDCIFD       |                               | Parent Function      |              |      | Header Templale None -        |           |         |
| Save XML Pain DORADTOOL   |                               | Parent Xml           |              |      | Fooler Template None          | •         |         |
| rch                       | Select Fields & Add UI Fields |                      |              |      | ×                             | -         |         |
|                           |                               |                      |              |      | ~                             | T         |         |
| Preferences<br>DalaSource | DataSource fields UI Fiel     | ds                   |              |      | omer                          |           |         |
| STTM_CUSTOMER             | ∧ Datasource ST               | TM_CUSTOMER -        |              |      |                               |           |         |
| STTM_CUST_GROUP           | Column Name                   | Field Name           | Label Code   | *    | •<br>•                        |           |         |
| DalaBlocks                | CUSTOMER_NO                   | CUSTNO               | LBL_CUSTNO   |      | nal 👻                         |           |         |
| BLK_CUSTOMER              | CUSTOMER_TYPE                 | CUSTTYPE             | LBL_CUSTTYPE |      |                               |           |         |
| Screens<br>FieldSels      | CUSTOMER_NAME1                | CNAME                | LBL_CNAME    |      | ded                           |           |         |
| Actions                   | ADDRESS_LINE1                 | ADDR1                | LBL_ADDR1    |      |                               |           |         |
| CaliForms                 | COUNTRY                       | CNTY                 | LBL_CNTY     |      |                               |           |         |
| LaunchForms<br>Summary    |                               | NLTY                 | LBL_NLTY     |      |                               |           |         |
|                           | IANGUAGE                      | LANG                 | LBL_LANG     |      |                               |           |         |
|                           | V                             |                      |              |      |                               |           |         |
|                           |                               |                      |              |      |                               |           |         |
|                           | #                             |                      |              |      |                               |           |         |
|                           |                               |                      |              |      |                               |           |         |
|                           |                               |                      |              |      |                               |           |         |
|                           |                               |                      |              | -    |                               |           |         |
|                           |                               |                      |              | Ok C | ancel                         |           |         |
|                           |                               |                      |              |      |                               |           |         |

Fig 12.11: Adding Block Fields to Data Block

Refer <u>Development\_WorkBench\_Screen\_Development-I.docx</u> for detailed explanation on data blocks and block field properties

## 4.5 Screens

- Right click on Screens node to add a new screen
- Screen Name should start with CVS\_<Name>...
- By default screen are divided into 3 parts.
- One Main Screen is Mandatory.
- Tabs can be defined on any of the screen portions as required
- User can add sections to tabs.
- Each section can be divided into partitions.

Fig 12.12: Providing properties to new Screen

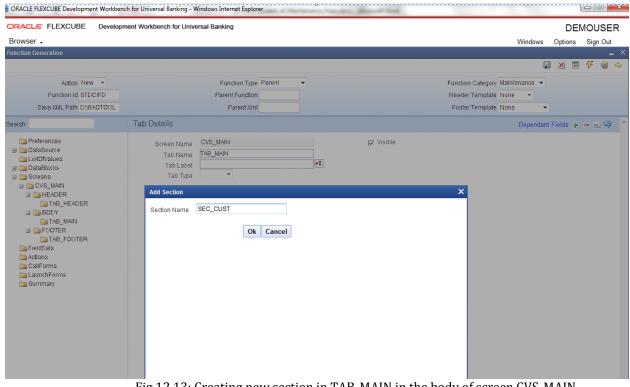

| CRACLE FLEXCUBE Development Workbench for Universal Banking Browser  Function Generation  Action New  Function Type Parent Function Id STDCIFD Parent Function Save XML Path D:RADTOOL Parent Xml Search Section Details | DEMOUSER                                |
|----------------------------------------------------------------------------------------------------|-----------------------------------------|
| Function Generation       Action New       Function Type       Parent Function       Save XML Path       D:RADTOOL   Parent Xml                                                                                          |                                         |
| Action New  Function Type Parent Function Id STDCIFD Parent Function Save XML Path D:RADOOL Parent Xml                                                                                                    | Windows Options Sign Out                |
| Function Id STDCIFD Parent Function Save XML Path D/RADTOOL Parent Xml                                                                                                    | _ >                                     |
| Function Id STDCIFD Parent Function Save XML Path D/RADTOOL Parent Xml                                                                                                    | 🖫 🗷 🗏 🐬 🧐 🔿                             |
| Save XML Path D:RADTOOL Parent Xml                                                                                                    | Function Category Maintenance 👻         |
|                                                                                                    | Header Template None 👻                  |
| Search Section Details                                                                                                    | Footer Template None -                  |
|                                                                                                    | - R 🦃 (                                 |
| Preferences     Section Name     Sec_CUST     ✓ Visible     DataSource     Section Label     LBL_SECT     ✓ Collapse     Oclapse     Secens     Secens     Secens     Partition Details                                  |                                         |
|                                                                                                    | +-                                      |
| TAB_HEADER         Image: Partition SI No         Partition Name           BODY         1         PART1                                                                                                    | Width     Sub-partitions       50     • |
| a TAB_MAIN                                                                                                    | 50 -                                    |
|                                                                                                    |                                         |
| TAB_FOOTER<br>FieldSets<br>CallForms<br>LaunchForms<br>Summary<br>Fig 12.14: Defining partitions for the Section                                                                                                    |                                         |

## 4.6 Field Sets

A group of fields can be grouped together in a Field set which can be placed together in the screen

- Field Set Name should start with FST\_<>.
- Select the Block adding to field set.
- All fields available to the block will be displayed in to the data block fields text area. Move fields from data block fields to Field set fields.
- The order of fields in *field set fields* will reflect in the screen as well

| RACLE FLEXCUBE Developme                                                                                                    | ent Workbench for Universal Banking                                                                                                    |                                                                                                    |                                                                                   | DEMOUSER                                                                                                    |
|----------------------------------------------------------------------------------------------------|----------------------------------------------------------------------------------------------------|----------------------------------------------------------------------------------------------------|-----------------------------------------------------------------------------------|----------------------------------------------------------------------------------------------------|
| rowser -                                                                                                    |                                                                                                    |                                                                                                    | Wind                                                                              |                                                                                                    |
| nction Generation                                                                                                    |                                                                                                    |                                                                                                    |                                                                                   | -                                                                                                    |
|                                                                                                    |                                                                                                    |                                                                                                    |                                                                                   | 🔚 🗶 🗏 🍞 🧐 🖕                                                                                                   |
| Action New -                                                                                                    | Function Type Parent                                                                                                    |                                                                                                    | Function Category Maintenance                                                     | e 🔻                                                                                                    |
| Function Id STDCIFD                                                                                                    | Parent Function                                                                                                    |                                                                                                    | Header Template None 🔻                                                            |                                                                                                    |
| Save XML Path D:\RADTOOL                                                                                                    | Parent Xml                                                                                                    |                                                                                                    | Footer Template None                                                              | •                                                                                                    |
| arch                                                                                                    | Fieldset Properties                                                                                                    |                                                                                                    |                                                                                   | - 🛛 🌍                                                                                                    |
| <ul> <li>Preferences</li> <li>DataSource</li> <li>ListOVAlues</li> <li>DataBlocks</li> <li>Screens</li> <li>FieldSets</li> <li>FST_CUST1</li> <li>Actions</li> <li>CallForms</li> <li>LaunchForms</li> <li>Summary</li> </ul> | Fieldset Name FST_CUST1<br>Fieldset Label PE<br>Data Block BLK_CUSTOMER  Multi Record No  View Type<br>Fieldset Height CUSTNOP<br>CUSTTYPE<br>CUSTNOP<br>CUSTTYPE<br>CNAME<br>ADDR1<br>ONY<br>NLTY<br>LANG | Screen Name CVS_M<br>Screen Portion<br>Tab Name<br>Section Name<br>Partition Name<br>Number Of Rows | IAIN •<br>•<br>•<br>•<br>•<br>•<br>•<br>•<br>•<br>•<br>•<br>•<br>•<br>•<br>•<br>• | <ul> <li>☐ Horizontal Fieldset</li> <li>☐ ReadOnly</li> <li>☐ Navigation Button</li> <li>☑ Visible</li> </ul> |

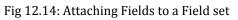

| RACLE' FLEXCUBE Developr                                                                                              | nent Workbench for Universal Banking                                                                                                    | DEMOUSE<br>Windows Options Sign Out                                                                                                    |
|----------------------------------------------------------------------------------------------------|----------------------------------------------------------------------------------------------------|----------------------------------------------------------------------------------------------------|
| nction Generation                                                                                                    |                                                                                                    | vindows options sign of a                                                                                                    |
| Action New  Function Id STDCIFD Save XML Path D:RADTOOL arch                                                          | Function Type Parent  Parent Function Parent Xml Fieldset Properties                                                                                                    | Function Category Maintenance -<br>Header Template None -<br>Footer Template None -                                                                                                    |
| Preferences DataSource ListOfValues DataBlocks DistofValues FieldSets FieldSets Actions CaliForms LaunchForms Summary | Fieldset Name       FST_CUST1         Fieldset Label       ##         Data Block       BLK_CUSTOMER         Multi Record       No ~         View Type       Single ~         Fieldset Height | Screen Name<br>Screen Portion<br>Tab Name<br>Partition Name<br>Visible<br>Visible<br>Vi |

• Select the screen portion (Header/Body/Footer) where this field set has to be placed. Select remaining details like tab, section and partition.

| ORACLE FLEXCUBE Development Workbenc                                                                                                    | h for Universal Banking - Windows Internet Explorer                                                                                    | -                      | a mad  | 1000                                  |                                                        |
|----------------------------------------------------------------------------------------------------|----------------------------------------------------------------------------------------------------|------------------------|--------|---------------------------------------|--------------------------------------------------------|
| ORACLE FLEXCUBE Developm<br>Browser                                                                                                    | ent Workbench for Universal Banking                                                                                                    |                        |        | Wind                                  | DEMOUSER<br>ows Options Sign Out                       |
| Function Generation                                                                                                    |                                                                                                    |                        |        | · · · · · · · · · · · · · · · · · · · | _ X                                                    |
|                                                                                                    |                                                                                                    |                        |        |                                       | 🖫 🗶 🗏 7 🧐 🔿                                            |
| Action New -                                                                                                    | Function Type Parent                                                                                                    |                        |        | Function Category Maintenance         | ▼                                                      |
| Function Id STDCIFD                                                                                                    | Parent Function                                                                                                    |                        |        | Header Template None 👻                |                                                        |
| Save XML Path D:\RADTOOL                                                                                                    | Parent Xml                                                                                                    |                        |        | Footer Template None                  | -                                                      |
| Search                                                                                                    | Fieldset Properties                                                                                                    |                        | $\sim$ |                                       | - K 🦃 🔺                                                |
| Preferences DataSource ListOfValues DataBlocks DataBlocks DataBlocks For Stredss FST_CUST1 FST_CUST2 Actions CallForms LaunchForms DataBlocks DataBlocks | Fieldset Name FST_CUST1<br>Fieldset Label Data Block BLK_CUSTOMER  Muth Record No  View Type Single  Fieldset Height Data Block Fields | Screer<br>Ta<br>Sectio |        |                                       | Horizontal Fieldset ReadOnly Navigation Button Visible |
| 🚞 Summary                                                                                                    | CNTY<br>NLTY                                                                                                    |                        | CUSTNO |                                       |                                                        |
|                                                                                                    | LANG                                                                                                    |                        | CNAME  | · · · ·                               |                                                        |
|                                                                                                    |                                                                                                    | DD .                   | ADDR1  |                                       |                                                        |
|                                                                                                    |                                                                                                    | 44                     |        |                                       |                                                        |
|                                                                                                    |                                                                                                    |                        |        |                                       |                                                        |

Fig 12.15: Providing details where Field Set has to be placed

Once fields are added to field set, developer can check the preview of the designed screen. Right click on Screen Name and click on Preview.

| 🔶 Main              |                      |      |
|---------------------|----------------------|------|
| 🖹 New 🦻 Enter Query |                      |      |
| Customer No         |                      |      |
| Name                |                      |      |
| Туре                |                      |      |
| Address             |                      |      |
|                     |                      |      |
| Maker               | Date Time:           |      |
| Checker             |                      |      |
|                     | Date Time:           | Exit |
| Mod No              | Record Status        |      |
|                     | Authorization Status |      |
|                     |                      |      |
|                     |                      |      |

Fig 12.16: Preview of the designed Screen

Adding Multi entry block to field set.

- On selecting a multiple block, Multi Record Property will be defaulted to Yes..
- In case of Multi record, View type can be either Single or Multiple (By Default).

| ◆ Main                                 |                                                     | ×      |
|----------------------------------------|-----------------------------------------------------|--------|
| 🖹 New 🦻 Enter Query                    |                                                     |        |
| Customer No<br>Name<br>Type<br>Address |                                                     |        |
| I                                      | Go to Page                                          | + - == |
| Group Id                               | Customer No Relation                                | ·      |
| •                                      | m                                                   |        |
| Maker                                  | Date Time:                                          |        |
| Checker<br>Mod No                      | Date Time:<br>Record Status<br>Authorization Status | Exit   |
|                                        |                                                     |        |

Below image shows a multiple view multi record field set

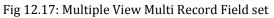

• For multi record single view navigation button should be checked.

| RACLE FLEXCUBE Develop       | ment Workbench for Unive     | rsal Banking           |     |       |         |               |                        |           |                       | IOUSE    |
|------------------------------|------------------------------|------------------------|-----|-------|---------|---------------|------------------------|-----------|-----------------------|----------|
| rowser 🗸                     |                              |                        |     |       |         |               | Wind                   |           | ptions                |          |
| iction Generation            |                              |                        |     |       |         |               | VIIId                  | ws 0      | puons                 | Sign Ou  |
|                              |                              |                        |     |       |         |               |                        |           | × =                   |          |
|                              |                              |                        |     |       |         |               |                        | Land to   | <u> </u>              | V 🥑      |
| Action Load -                |                              | Function Type Parent 👻 |     |       |         | Functio       | n Category Maintenance | -         |                       |          |
| Function Id STDCIFD          |                              | Parent Function        |     |       |         | Heade         | r Template None 👻      |           |                       |          |
| Save XML Path STDCIFD_RAI    | BROWSE                       | Parent Xml             |     |       |         | Foote         | r Template Maint Audit | •         |                       |          |
| arch                         | Fieldset Properties          | ;                      |     |       |         |               |                        |           |                       | - R 🗳    |
| Preferences                  | Fieldset Name                | FST_CUST2              |     |       | Name    | CVS_MAIN      | <b>.</b>               | - H       | Horizontal            | Fieldent |
| DataSource                   |                              | ×1                     | -   |       |         | Body          |                        |           | ReadOnly              |          |
| STTM_CUSTOMER                | Fieldset Label<br>Data Block | BLK GROUP -            | 50  |       | Portion | TAB_MAIN      | · ·                    | · · · · · | Vavigation            |          |
| CUSTOMER_NO                  | Multi Record                 | Yes -                  |     |       | Name    | SEC_GROUP     | -<br>-                 |           | vavigation<br>/isible | Dutton   |
| CUSTOMER_TYPE CUSTOMER_NAME1 |                              | Single -               |     |       | Name    | PART1         |                        | V V       | ristole               |          |
| ADDRESS_LINE1                |                              | Single                 |     |       | Name    | FARTI         | -                      |           |                       |          |
| COUNTRY                      | Fieldset Height              |                        | Num | ber O | fRows   |               |                        |           |                       |          |
| DI NATIONALITY               |                              |                        |     |       |         |               |                        |           |                       |          |
| 🛅 LANGUAGE                   |                              |                        |     | _     | _       |               |                        |           |                       |          |
| STTM_CUST_GROUP<br>GROUP_ID  |                              | Data Block Fields      |     |       |         | eldSet Fields | Subpartition Name      |           |                       |          |
| CUSTOMER_NO                  |                              |                        |     |       | GROUP_  | ID            |                        |           |                       |          |
|                              |                              |                        |     |       | CUST_N  | 0             | <b>•</b>               |           |                       |          |
| ListOfValues                 |                              |                        |     |       | RELATIO | N             | •                      |           |                       |          |
| DataBlocks                   |                              |                        | ĐĐ  |       |         |               |                        |           |                       |          |
| BLK_CUSTOMER                 |                              |                        |     |       |         |               |                        | _         |                       |          |
| BLK_GROUP                    |                              |                        | 44  |       |         |               |                        |           |                       |          |
| Screens CVS_MAIN             |                              |                        |     |       |         |               |                        |           |                       |          |
|                              |                              |                        |     |       |         |               |                        |           |                       |          |
|                              |                              |                        |     |       |         |               |                        |           |                       |          |
| 🖃 🚞 TAB_MAIN                 |                              |                        |     |       |         |               |                        |           |                       |          |
| EC_CUST                      |                              |                        |     |       |         |               |                        |           |                       |          |
| SEC_GROUP                    |                              |                        |     |       |         |               |                        |           |                       |          |
| FOOTER                       |                              |                        |     |       |         |               |                        |           |                       |          |
| 🛭 🧰 FieldSets                |                              |                        |     |       |         |               |                        |           |                       |          |
|                              |                              |                        |     |       |         |               |                        |           |                       |          |
| FST_CUST1                    |                              |                        |     |       |         |               |                        |           |                       |          |

Below figure shows the preview of a single view multi record field set

| 🔶 Main                                                                        |                                       | ×        |
|-------------------------------------------------------------------------------|---------------------------------------|----------|
| 🗗 New 🔄 Enter Query                                                           |                                       |          |
| Customer No<br>Name<br>Type<br>Address<br>Group Id<br>Customer No<br>Relation |                                       | 1 of 1 ▶ |
| Maker<br>Checker                                                              | Date Time:<br>Date Time:              |          |
| Mod No                                                                        | Record Status<br>Authorization Status | Exit     |
|                                                                               |                                       |          |

Fig 12.18: Preview for Single View Multi Record Field set

## 4.7 LOV

List Of values can be defined for the function id using LOV node

- To add LOV right click on List of Values Node. LOV Name should start with LOV\_<name>. *Example: LOV\_COUNTRY.*
- Enter valid query and click on populate button

| Function Generation                                                                      |                                                                           |                                                            |                        |             | -   | . × |
|------------------------------------------------------------------------------------------|---------------------------------------------------------------------------|------------------------------------------------------------|------------------------|-------------|-----|-----|
|                                                                                          |                                                                           |                                                            | 🖬 🗶 🛙                  | <b>I V</b>  | 9   | ⇔   |
| Action Load 👻                                                                            | Function Type Parent                                                      | - Function Cate                                            | gory Maintenance 👻     |             |     |     |
| Function Id STDCIFD                                                                      | Parent Function                                                           | Header Temp                                                | olate None 🔻           |             |     |     |
| Save XML Path STDCIFD_RAI                                                                | BROWSE Parent Xml                                                         | Footer Temp                                                | olate Maint Audit 👻    |             |     |     |
| Search                                                                                   | List Of Values Details                                                    |                                                            |                        | <b>—</b> Ai | ] 🌍 | -   |
| Preferences  STM_CUSTOMER  STM_CUST_GROUP  LISTOVAlues  LUCV_OCUNTRY                     | LOV Name + LOV_OCUNTRY<br>LOV Query select country_code, description from | n sttm_country where auth_stat = 'A' and record_stat = 'O' |                        | Populat     | e   |     |
| DataBlocks     Screens     Screens     Actions     CallForms     LaunchForms     Summary | Query Columns Data Type Vis                                               | ble Reduction Field Reduction Field Type                   | Reduction/Column Label |             | A.  |     |

#### Fig 12.19: Defining new LOV

| LOV | Query                                                                                            | × |
|-----|--------------------------------------------------------------------------------------------------|---|
|     | select country_code,description from sttm_country<br>where auth_stat = 'A' and record_stat = 'O' |   |
|     | Ok Cancel                                                                                        |   |

Fig 12.20: Providing LOV query

| Function Generation                                                                                         |                                                        |                                |                          |                           |                                                                                 |          |             | _ >   |
|----------------------------------------------------------------------------------------------------|--------------------------------------------------------|--------------------------------|--------------------------|---------------------------|---------------------------------------------------------------------------------|----------|-------------|-------|
|                                                                                                    |                                                        |                                |                          |                           | <b>:</b>                                                                        | ×        | V           | 🧐 🌩   |
| Action Load  Function Id STDCIFD Save XML Path STDCIFD_RAI                                                  | Function Ty<br>Parent Functi<br>BROWSE Parent X        | on                             |                          | Head                      | ion Category Maintenance v<br>ler Template None v<br>ter Template Maint Audit v |          |             |       |
| Search                                                                                                    | List Of Values Details                                 |                                |                          |                           |                                                                                 |          | <b>—</b> A( | ] 🌍 👘 |
| □ Preferences<br>□ DataSource<br>0 □ STTM_CUSTOMER<br>0 □ STTM_CUST_GROUP<br>0 □ ListONalues<br>0 □ COUNTRY | LOV Name * LOV_OCUNTRY<br>LOV Query select country_cod | e,description from sttm_co     | ountry where auth_stat = | 'A' and record_stat = 'O' |                                                                                 | F        | opulat      | te    |
| DataBlocks                                                                                                  | Query Columns D                                        | ata Type Visible               | Reduction Field          | Reduction Field Type      | Reduction/Column La                                                             | bel      |             | ~     |
| Dereens     FieldSets     Actions     CallForms     LaunchForms     Summary                                 |                                                        | CHAR2 • Yes •<br>CHAR2 • Yes • | Yes •<br>Yes •           | TEXT •                    | LBL_CNTRY<br>LBL_COUNTRYCD                                                      | ×1<br>×1 |             | ~     |

Fig 12.21: Providing LOV details

- Redn/Col Labels are mandatory. If user won't provide will get error on click of LOV button after deployment in FLEXCUBE
- After defining LOV go to block and corresponding field where the LOV has to be attached.

#### Block Field Properties to attach LOV to the field

- **Display Type:** Select display type as Lov.
- Lov Name: Select the required Lov name from the list of all defined LOV's.
- Click on return fields tab. The result fields maintained in the LOV query will be populated on click of *Default from Lov Definition* button
- Select the desired field ( and its block )to which the result of the LOV query should be defaulted

• If return field is not required to be defaulted to any field in the screen, return field value can be left blank

| Function Generation          |                                         |                                      |                                 | _ ×                 |
|------------------------------|-----------------------------------------|--------------------------------------|---------------------------------|---------------------|
|                              |                                         |                                      |                                 | 🗄 🗶 🗏 🌮 🧐 🧇         |
| Action Load -                | Function Type                           | Parent 👻                             | Function Category Maintenance - |                     |
| Function Id STDCIFD          | Parent Function                         |                                      | Header Template None 👻          |                     |
| Save XML Path STDCIFD_RAL    | BROWSE Parent Xml                       |                                      | Footer Template Maint Audit     | •                   |
| Search                       | Block Field Properties                  |                                      |                                 | - A 🗔 🗐 🔺           |
| Preferences                  | OUTY                                    |                                      |                                 | - Deviced           |
| DataSource                   | Field Name * CNTY                       | XSD Tag                              | CNTY                            | Required            |
| DataSource     STTM_CUSTOMER | Field Label LBL_CNTY                    | XSD Annotation                       |                                 | Visible             |
| B STTM_CUST_GROUP            | DataSource STTM_CUSTOMER                | Field Size *                         | •                               | Read Only           |
| 🖃 🚞 ListOfValues             | Column Name * COUNTRY                   | Maximum Length                       | 3                               | Calender Text       |
| LOV_COUNRTY                  | Data Type * Varchar2 👻                  | Minimum Value                        |                                 | Popup Edit Required |
| 🖃 🚞 DataBlocks               | Display Type                            | Maximum Value                        |                                 | Uppercase Only      |
| BLK_CUSTOMER                 | Item Type Database Item 👻               | Maximum Decimals                     |                                 | LOV Validation      |
|                              | Parent Field                            | TextArea Rows                        |                                 | Required            |
| CUSTTYPE                     | Related Block                           | <ul> <li>TextArea Columns</li> </ul> |                                 | Input by LOV Only   |
|                              |                                         | Default Value                        | ×=                              | Not Required In Xsd |
|                              | Related Field                           | Preview Value                        |                                 | Report Parameter    |
|                              | LOV Name                                | ✓ MaskId                             | ×=                              |                     |
| 🔁 LANG                       | Off Line LOV Name                       |                                      |                                 |                     |
| III 🚞 BLK_GROUP              | Fieldset Name                           |                                      |                                 |                     |
| 🗄 🚞 Screens                  | Custom Attributes Events Bind Variables | Return Fields Related Field          |                                 |                     |
| ⊞ ieldSets                   | Return Fields Mapping                   |                                      | Default From                    | n Lov Definition    |
| Carlos Carlos                |                                         |                                      |                                 |                     |
| CallForms                    | Query Column                            | Block Name                           | Return Field Nam                | ne ^                |
| Summary                      | COUNTRY_CODE                            | BLK_CUSTOMER -                       | CNTY -                          |                     |
|                              | DESCRIPTION                             | BLK_CUSTOMER -                       | •                               |                     |
|                              |                                         |                                      |                                 |                     |
|                              |                                         |                                      |                                 |                     |
|                              |                                         |                                      |                                 |                     |
|                              |                                         |                                      |                                 |                     |
|                              |                                         |                                      |                                 |                     |
|                              |                                         |                                      |                                 |                     |
|                              | Fig 12 22. At                           | taching LOV to a block Fi            | eld                             |                     |
|                              | 115 12.22.11                            | acting DOV to a DIOCK I I            | uu .                            |                     |

#### Use of Bind Variable

If the list of values should be based on any other field value from the screen, bind variables can be used.

#### Example:

Define lov as shown in below query; where clause should contain condition with '?'.

SELECT cust\_ac\_no, branch\_code, ccy from sttms\_cust\_account where cust\_no = ? and record\_stat = 'O' and once\_auth = 'Y' and ac\_stat\_de\_post = 'Y'

In the block field, after selecting return fields, click on bind variables tab. Click on **Default from Lov Definition** button. New rows will be created depending on the number of bind variable provided in the LOV query. Select the bind filed in the screen (and its block) for the LOV. Data type of the field has also to be selected.

| Action Lood -                                                                                                    | Function Type Parent                                                                                                    | 14           | Function Category III                                                                                                    | mtercance -                                    |                                                                                                    |     |
|----------------------------------------------------------------------------------------------------|----------------------------------------------------------------------------------------------------|--------------|----------------------------------------------------------------------------------------------------|------------------------------------------------|----------------------------------------------------------------------------------------------------|-----|
| Function Id STDCHF                                                                                                    | Parent Function                                                                                                    |              | Header Template No                                                                                                    | ne 💌                                           |                                                                                                    |     |
| Save XIII, Path D'R4DTOOLV                                                                                                    | Parent Xmi                                                                                                    |              | Footer Template Ha                                                                                                    | int Audit 🛩                                    |                                                                                                    |     |
| irch                                                                                                    | Block Field Properties                                                                                                    |              |                                                                                                    |                                                |                                                                                                    | - 1 |
| Preterences     DataSource     Losy_CountRy     Losy_CountRy     DotaStors     DataStors     DataStors     DotaStors     CountRy     DotaLt     CountRy     DotaChit     CountRy     DitLADORLH1     COUNTRY     LING     TESTT     CUSTNO     CUSTNO | Field Name, CUSTNO     Field Label LBL_CUSTNO     XSD Tag CUSTNO     XSD Tag CUSTNO     Display Type, Text     Mem Type Database film      Parent Field     Related Field     Related Field     Textires Rows     Min Val     Max.Decimats     LOV Name, LOV_ACCOUNT Fieldset Name, FST_GROUP |              | Opta Type     Varchar2     DataSource     STIKE_CUST     Max Length     Field Size     Column Name     CUSTOMER_N     Default value     Preview Value     Accessivey Code     TextArea Cols     Max Val     Mask Id     Off Line LOV Name     Image Source |                                                | Popup Edit Regd Required Valible Input by LOV Only Calender Text Select Multiple Uppercase Only CLOV Validation Regd Not Reg th Nat Report Parameter Read Only |     |
| a caron<br>Callforma<br>2 Launchforma<br>3 Summary                                                                                                    | Custom Attributes Events End Variables<br>Bind Variables Mapping<br>Block Name<br>BLK_CUSTOMER                                                                                                    | Ratum Fields | Bind Vaniable<br>Crustneo                                                                                                    | Default from LoV definit<br>Defatype<br>STRING |                                                                                                    |     |

## 4.8 Attaching Call forms

Maintenance Call forms can be attached to a maintenance screen. Refer the document <u>14-</u> <u>Development of Call Form.docx</u> for developing call forms

#### Attaching Call forms

- Add button to block to launch call form on button click.
  - Right click on Block
  - Select Add fields. Select fields and Add UI field's window will be launched
  - Select UI Fields tab. Click add row button. Enter button name and click ok.
  - Select display type as button and enter field label.

| Se | elect F | ields & Add  | Ul Fields |            |      |           |      | ×     |
|----|---------|--------------|-----------|------------|------|-----------|------|-------|
| 1  | DataS   | ource fields | UI Fields |            |      |           |      |       |
|    |         |              |           |            |      |           |      |       |
|    |         |              |           |            |      |           | +-   |       |
|    |         |              |           | Field Name |      | Data Type | ^    |       |
|    | 1       | BTM_MIS      |           |            |      | -         |      |       |
|    |         |              |           |            |      |           |      |       |
|    |         |              |           |            |      |           |      |       |
|    |         |              |           |            |      |           |      |       |
|    |         |              |           |            |      |           |      |       |
|    |         |              |           |            |      |           |      |       |
|    |         |              |           |            |      |           |      |       |
|    |         |              |           |            |      |           |      |       |
|    |         |              |           |            |      |           |      |       |
|    |         |              |           |            |      |           |      |       |
|    |         |              |           |            |      |           |      |       |
|    |         |              |           |            |      |           |      |       |
|    |         |              |           |            | <br> |           | ~    |       |
|    |         |              |           |            |      |           | Ok C | ancel |
|    |         |              |           |            |      |           |      |       |

Fig 12.24: Defining Button field

• Add Call form details to Call form node

|                                                                                                    |                   |                      |                   |                            |                  | 🔚 🗶             | E 7 🧐                   |
|----------------------------------------------------------------------------------------------------|-------------------|----------------------|-------------------|----------------------------|------------------|-----------------|-------------------------|
| Action Load 👻                                                                                              |                   | Function Type Parent | ~                 | Funct                      | on Category Mair | ntenance 👻      |                         |
| Function Id STDCIFD                                                                                        |                   | Parent Function      |                   | Head                       | er Template Non  | e 🔻             |                         |
| Save XML Path STDCIFD_RAI                                                                                  | BROWSE            | Parent Xml           |                   | Fool                       | er Template Mair | nt Audit 👻      |                         |
| rch                                                                                                    | Call Form Details |                      |                   |                            |                  |                 | C                       |
| Preferences DataSource                                                                                     |                   |                      |                   |                            |                  |                 |                         |
| STTM_CUSTOMER     Description                                                                              |                   | 1                    | 1                 | 1                          | creen Arguments  |                 | Fields <mark>+ -</mark> |
| ListOfValues                                                                                               | Function ID       | Parent Data Block    | Parent DataSource | Relation                   | Relation Type    | Callform Screen | Display 1 ^             |
| LOV_COUNRTY                                                                                                | MICCUSTM          | BLK_CUSTOMER -       | STTM_CUSTOMER -   | TTM_CUSTOMER.COSTOMER_NO = | One To One 🔻     | •               | Button                  |
| CNAME ADDR1 ADDR1 CNTY NLTY LANG BTM_MIS BLK_GROUP Screens FieldSets Actions CallForms LaunchForms Summary |                   |                      |                   |                            |                  |                 |                         |

Fig 12.25: Defining details of the Call form to be attached in call form node

- Add event to button.
  - On selecting event type as call form or launch form or sub screen button will be displayed on bottom of the screen.
  - If user needs to place button position in desired place on the screen, event type should be Normal .User has to write code in release specific JavaScript file to launch the screen

| Function Generation                                                                                                    |                                                                                                    |                        |                                                                                                    |                        | -                                                                                                    |
|----------------------------------------------------------------------------------------------------|----------------------------------------------------------------------------------------------------|------------------------|----------------------------------------------------------------------------------------------------|------------------------|----------------------------------------------------------------------------------------------------|
|                                                                                                    |                                                                                                    |                        |                                                                                                    |                        | 🖫 🗵 🗏 🚱 🧐                                                                                                    |
| Action Load -                                                                                                    |                                                                                                    | Function Type Parent 👻 |                                                                                                    | Function Category      | Maintenance 🔻                                                                                                    |
| Function Id STDCIFD                                                                                                    |                                                                                                    | Parent Function        |                                                                                                    | Header Template        | None -                                                                                                    |
| Save XML Path STDCIFD_RA                                                                                                    | BROWSE                                                                                                    | Parent Xml             |                                                                                                    | Footer Template        | Maint Audit 🔻                                                                                                    |
| Search                                                                                                    | Block Field Properties                                                                                                    |                        |                                                                                                    |                        | - 🗷 🗔 🌍                                                                                                    |
| Preferences Preferences STM_CUSTOMER  STM_CUSTOMER  STM_CUST_GROUP ListofValues Dot_COUNRTY DataBlocks DataBlocks CUSTNV CUSTNVE CUSTNVE CUSTNVE CUSTNVE ADDR1 | Field Name * BTM<br>Field Label<br>DataSource<br>Column Name *<br>Data Type *<br>Tex<br>Display Type<br>Item Type<br>Parent Field<br>Related Block<br>Related Field | MIS PE                 | XSD Tag<br>XSD Annotation<br>Field Size *<br>Maximum Length<br>Minimum Value<br>Maximum Value<br>Maximum Decimals<br>TextArea Rows<br>TextArea Columns<br>Default Value |                        | <ul> <li>□ Required</li> <li>□ Visible</li> <li>□ Read Only</li> <li>□ Calender Text</li> <li>□ Popup Edit Required</li> <li>□ Uppercase Only</li> <li>□ LOV Validation<br/>Required</li> <li>□ Input by LOV Only</li> <li>□ Not Required In Xsd</li> </ul> |
| CNTY<br>ANG<br>ANG<br>BTM_MIS<br>CROUP<br>CONT<br>Screens<br>CVS_MAIN<br>B HEADER                                                                              | LOV Name Off Line LOV Name Fieldset Name Custom Attributes Events Event Name                                                                                        | Related Field          | Preview Value<br>Mask Id                                                                                                    | ton Screen CallForm Na | Report Parameter                                                                                                    |
| BODY     TAB_MAIN     SEC_CUST     SEC_CROUP     FieldSets     Actions     CaliForms     LaunchForms     Summary                                               | onunioad V                                                                                                    |                        |                                                                                                    | MAIN - MICCUSTM        |                                                                                                    |

• Check the preview.

| 🔶 Main                     |             |             |       | ×       |
|----------------------------|-------------|-------------|-------|---------|
| 🖹 New 🔄 <u>Enter Query</u> |             |             |       |         |
| Customer No<br>Name        |             |             |       |         |
| Туре                       |             |             |       |         |
| Address                    |             |             |       |         |
| l≪ 1 of 1 ▶ ▶              | Go to Page  |             | + - = |         |
| Group Id                   | Customer No | Relation    | ·     |         |
|                            |             |             |       |         |
|                            |             |             |       |         |
|                            |             |             |       |         |
|                            |             |             | -     |         |
| •                          |             |             | •     |         |
|                            |             |             |       |         |
| MIS)  Change Log           |             |             |       | <b></b> |
| Maker                      | 1           | Date Time:  |       |         |
| Checker                    |             | Date Time:  | _     |         |
|                            |             |             | E     | xit     |
| Mod No                     |             | cord Status |       |         |
|                            | Authoriza   | tion Status |       |         |
|                            |             |             |       |         |

Fig 12.27: Preview of the screen with the Call Form button

# 4.9 Adding Summary

1) Add entry in Preferences node for Summary screen

|                                        |           |                    |            |                           |                                 | ×            |        | ų. |
|----------------------------------------|-----------|--------------------|------------|---------------------------|---------------------------------|--------------|--------|----|
| Action Load 👻                          |           | Function Typ       | e Parent 👻 |                           | Function Category Maintenance 🔻 |              |        |    |
| Function Id STDCIFD                    |           | Parent Function    | n          |                           | Header Template None 👻          |              |        |    |
| Save XML Path STDCIFD_RAI              | BROWSE    | Parent Xr          | nl         |                           | Footer Template Maint Audit 🔹   | ]            |        |    |
| earch                                  | Preferenc | es                 |            |                           |                                 |              |        | 9  |
| Deferences                             |           | Fead Office Fun    | ction      | Module                    | ST                              |              |        |    |
| DataSource     STTM CUSTOMER           |           | Logging Require    | ed         | Module Description        | Static Maintenance              |              |        |    |
| STIM_CUSTOMER      STIM_CUST_GROUP     |           | Auto Authorizatio  | in         | Branch Program Id         |                                 |              |        |    |
| ∃ 📴 ListOfValues                       |           | 🔽 Tank Modificatio | ns         | Process Code              |                                 |              |        |    |
| DataBlocks                             |           | 🔽 Field Log Requi  | red        | SVN Repository URL        |                                 |              |        |    |
| BLK_CUSTOMER<br>BLK_CUSTOMER<br>CUSTNO |           | 🔲 Multi Branch Acc | ess        | Transaction Block<br>Name | Choose Block -                  |              |        |    |
|                                        |           | Excel Export Rei   | quired     | Transaction Field         | Choose Field 👻                  |              |        |    |
|                                        |           |                    |            | Name                      |                                 |              |        |    |
| ADDR1                                  |           |                    |            |                           |                                 |              |        |    |
| CNTY<br>NLTY                           |           |                    |            |                           |                                 |              |        | _  |
| LANG                                   |           |                    |            |                           | Co                              | ontrol Strin | ig + - | 4  |
| BTM_MIS                                |           | Function Id        |            | Module *                  | Module Description              |              |        | ~  |
| BLK_GROUP     Screens                  | STDC      | NFD                | ST         | 21                        | Static Maintenance              |              |        |    |
| CVS_MAIN                               | V STSC    | IFD                | ST         | 1                         | Static Maintenance              |              |        |    |
| 🗉 🚞 FieldSets                          |           |                    |            |                           |                                 |              | -      | -  |
| Actions                                |           |                    |            |                           |                                 |              |        |    |
| CallForms                              |           |                    |            |                           |                                 |              |        |    |
| i Summary                              |           |                    |            |                           |                                 |              |        |    |
|                                        |           |                    |            |                           |                                 |              |        |    |
|                                        |           |                    |            |                           |                                 |              |        |    |

- 2) Click on Summary Node.
  - Enter Summary title .Select label code from lov.
  - Select Data Block master block and summary blocks will be displayed. Select required block from drop down list.
  - Select Data Source for summary.
  - Select Summary Type.
  - Select Summary Screen size.
  - Enter if any where clause is required.
  - Enter Default order by if required.
  - Enter Multi Branch where clause if required.
  - Attach the fields required in the summary result grid
  - If the field is required as part of filtering, query has to be checked for the particular field
  - Provide the position of fields in Result grid and Summary Query set .

|                                  |              |           |                                  |   |    |                        |          |                      |   | × | V |   |
|----------------------------------|--------------|-----------|----------------------------------|---|----|------------------------|----------|----------------------|---|---|---|---|
| Action Load 👻                    |              |           | Function Type Parent             | - |    |                        | Function | Category Maintenance | - |   |   |   |
| Function Id STDCIFD              |              |           | Parent Function                  |   |    |                        | Header   | Template None 👻      |   |   |   |   |
| Save XML Path STDCIFD_RAL        | BROWSE       |           | Parent Xml                       |   |    |                        | Footer   | Template Maint Audit | • |   |   |   |
| rch                              | Summary      | Details   |                                  |   |    |                        |          |                      |   |   |   | 9 |
| 🗀 Preferences                    |              | Title     |                                  |   |    | Default Where Clause   |          |                      | 2 |   |   |   |
| DataSource                       | Da           | ta Blocks | BLK CUSTOMER                     | • |    | Default Order By       |          |                      | 2 |   |   |   |
| STTM_CUSTOMER                    |              | a Source  | STTM_CUSTOMER                    | • |    | Multi Branch Where     |          |                      |   |   |   |   |
| B DSTTM_CUST_GROUP               |              |           | Summary                          | - |    | Clause                 |          |                      |   |   |   |   |
| i 🛅 ListOfValues                 |              | nary Type |                                  |   |    | Main Summary Screen    |          |                      |   |   |   |   |
| 🛅 DataBlocks<br>😑 🛅 BLK_CUSTOMER | Summary Sc   | reen Size | Medium                           | • |    | indir Carinary Corcorr | WebSen   | vices                |   |   |   |   |
| CUSTNO                           |              |           |                                  |   |    |                        | Require  |                      |   |   |   |   |
| CUSTTYPE                         | Data Block I |           | ustom Buttons   Fields Ordering  |   |    |                        |          |                      |   |   |   |   |
|                                  | Data Block I | -ieids Cl | Istom Buttons    Fleids Ordering |   |    |                        |          |                      |   |   |   |   |
| ADDR1                            |              |           |                                  |   |    |                        |          |                      |   |   |   |   |
|                                  |              |           |                                  |   |    |                        |          |                      |   |   |   |   |
| NLTY                             |              |           | Data Block Fields                |   |    | Fields Selected        | Query    | LOV Name             |   |   |   |   |
| 🚞 LANG                           |              |           |                                  |   |    |                        | -        | Lov Humo             |   |   |   |   |
| DTM_MIS                          |              |           |                                  |   |    | CUSTNO                 |          |                      | • |   |   |   |
| BLK_GROUP                        |              |           |                                  |   |    | CNAME                  |          |                      | Ŧ |   |   |   |
| ) 🛅 Screens                      |              |           |                                  |   |    | CUSTTYPE               |          |                      | Ŧ |   |   |   |
| FieldSets                        |              |           |                                  |   | ÞÞ | ADDR1                  |          |                      | - |   |   |   |
| Carlons Carlons                  |              |           |                                  |   | 44 | CNTY                   |          |                      | Ŧ |   |   |   |
| CallForms<br>LaunchForms         |              |           |                                  |   |    | NLTY                   |          |                      | Ŧ |   |   |   |
| Summary                          |              |           |                                  |   |    | LANG                   |          |                      | Ŧ |   |   |   |
|                                  |              |           |                                  |   |    |                        |          |                      |   |   |   |   |
|                                  |              |           |                                  |   |    |                        |          |                      |   |   |   |   |
|                                  | [            |           |                                  |   |    |                        |          |                      |   |   |   |   |
|                                  |              |           |                                  |   |    |                        |          |                      |   |   |   |   |
|                                  |              |           |                                  |   |    |                        |          |                      |   |   |   |   |
|                                  |              |           |                                  |   |    |                        |          |                      |   |   |   |   |

#### **Summary Preview**

Right click on summary node and click on preview.

|       | auto Quesu C <b>t</b> Advence                  | d Search O Dec     | et D Clear All |      |      |            |         |             |          | × |
|-------|------------------------------------------------|--------------------|----------------|------|------|------------|---------|-------------|----------|---|
| E Exe | Advance<br>Authorization Status<br>Customer No | ed Search  +-j Res |                |      | Reco | ord Status | •       |             |          |   |
| Reco  | rds per page 15 👻 📊                            | 🛯 1 of 1 🕨 🔰       |                | 3    |      |            |         |             |          |   |
|       | Authorization Status                           | Record Status      | Customer No    | Name | Туре | Address    | Country | Nationality | Language |   |
|       |                                                |                    |                |      |      |            |         |             |          | E |
|       |                                                |                    |                |      |      |            |         |             |          |   |
|       |                                                |                    |                |      |      |            |         |             |          |   |
|       |                                                |                    |                |      |      |            |         |             |          |   |
|       |                                                |                    |                |      |      |            |         |             |          |   |
|       |                                                |                    |                |      |      |            |         |             |          | - |
|       |                                                |                    |                |      |      |            |         |             | Þ        |   |
|       |                                                |                    |                |      |      |            |         |             | Exit     |   |
|       |                                                |                    |                |      |      |            |         |             |          |   |

Fig 12.29: Summary Screen Preview

## 4.10 Amendable fields Maintenance

#### Amendable Fields

If user needs to modify data of a particular field on unlock, in Workbench developer has to maintain fields as amendable.

- Click ACTIONS node.
- Click on Amendables button next to the action for which the field has to be made amendable
- Select the fields in each block which user can modify for the selected action.

| Amendable DetailsQUERY    |                                        | ×         |
|---------------------------|----------------------------------------|-----------|
| Data Blocks               | DataBlock Fields                       |           |
| BLK_CUSTOMER<br>BLK_GROUP | New Allowed Delete Allowed All Records | Mandatory |
|                           | Field Name                             | Amendable |
|                           | CUSTNO                                 |           |
|                           | CUSTTYPE                               |           |
|                           | CNAME                                  | <b>v</b>  |
|                           | ADDR1                                  |           |
|                           | CNTY                                   |           |
|                           | NLTY                                   |           |
|                           | LANG                                   |           |
|                           | BTM_MIS                                |           |
|                           |                                        |           |
|                           |                                        |           |
|                           |                                        |           |
|                           |                                        |           |
|                           |                                        |           |
|                           |                                        |           |
|                           |                                        | Ok Cancel |
|                           | L                                      |           |
|                           |                                        |           |

Fig 12.30: Maintaining amendable fields

# 5. Generation and Deployment of files

#### **Generate Files**

• Click on generate button select the required files to generate and click on Generate button.

| ation                                                                |                                                          | ×                              |                                                                                                    | Vela Data                                                                                                    | Others                                                                                                    |
|----------------------------------------------------------------------|----------------------------------------------------------|--------------------------------|----------------------------------------------------------------------------------------------------|----------------------------------------------------------------------------------------------------|----------------------------------------------------------------------------------------------------|
| Error Description           I         Request successfully Processed |                                                          | Error Code<br>RD-SAVE-007      | Henu Details     Dalasource Details     Double Details     Bick Details     Screen Details 4.132.100 Completed | Label Details     Block PK Columns     Function Call Forms     Gateway Details     Notification Details     Actification Parameters | Xsds  Xsd With Annotations  Screen Html  Upload Table Trigger  Upload Tables Definition  Archive Table Definition |
|                                                                      |                                                          | File Download                  |                                                                                                    | rge Details                                                                                                    |                                                                                                    |
| Do you want to open or sav                                           |                                                          |                                | ile Type                                                                                                    | Status                                                                                                    |                                                                                                    |
|                                                                      |                                                          | Type: WinRAF<br>From: 10.184.1 |                                                                                                    |                                                                                                    | Generated *<br>Generaled *                                                                                        |
|                                                                      |                                                          |                                | Open Save Cancel                                                                                               |                                                                                                    | Generaled *                                                                                                    |
|                                                                      | STDCIFDCVS_MAINTAB_F0IOTER html<br>slpks_std0ld_main.spc | While files from the Int       | ternet can be useful, some files can potent<br>f you do not trust the source, do not open of                   | ially<br>or                                                                                                    | Generaled *                                                                                                    |
|                                                                      | stpks_sldcifd_kernel.spc                                 |                                | une hisk <u>y</u>                                                                                              |                                                                                                    | Generated 👻                                                                                                    |
|                                                                      | stplos_stdold_main.sql                                   |                                | SQI                                                                                                    |                                                                                                    | Generaled *                                                                                                    |
|                                                                      | stpks_sldclfd_kernel.sql                                 |                                | SO                                                                                                    |                                                                                                    | Generated 👻                                                                                                    |
|                                                                      | CST0_FIELD_LABELSSTOCIFD.INC                             |                                | INC                                                                                                    |                                                                                                    | Generaled *                                                                                                    |
|                                                                      | CSTB_OTHER_LABELSSTDCIFD INC                             |                                | INC                                                                                                    |                                                                                                    | Generated 👻                                                                                                    |
|                                                                      | OSTB_FID_CALLFORMSSTOCIFD.INC                            |                                | INC                                                                                                    |                                                                                                    | Generaled *                                                                                                    |

Fig 12.30: Generation of Files

## **Deploy files**

• Click on deploy button select the required files to deployed to server and click on deploy. On successful deployment status will be displayed as Deployed.

| Front-End Files                         | System Packages                                                                                                   | Hook Packages                                                                                                    | M                                                                                                    | leta Data                                                                                                    |                                                    | Others                               | * |
|-----------------------------------------|----------------------------------------------------------------------------------------------------|----------------------------------------------------------------------------------------------------|----------------------------------------------------------------------------------------------------|----------------------------------------------------------------------------------------------------|----------------------------------------------------|--------------------------------------|---|
| ☐ Rad/ML<br>V Screen Xml<br>V System JS | Main Package Spec     Main Package Body     Notification Triggers     Upload Package Spec     Upload Package Body | Kernel Package Spec Kernel Package Body Custer Package Spec Custer Package Body Custom Package Body Custom Package Body | Menu Details     Datasource Details     LOV Details     Block Details     Screen Details     Amendable Details     Call form Details     Summary Details | Label Details     Jelock PK Colur     Function Call F     Gateway Detail     Notification Det     Function Paran     Purge Details | orms Screen Htn<br>s Upload Tal<br>ails Upload Tal | nl<br>ble Trigger<br>bles Definition | Ţ |
| 3                                       | CSTB_FIELD_LABELSSTDCIFD.INC                                                                                      |                                                                                                    | INC                                                                                                    |                                                                                                    | Deployed                                           | ¥                                    | * |
| L C                                     | CSTB_OTHER_LABELSSTDCIFD.INC                                                                                      |                                                                                                    | INC                                                                                                    |                                                                                                    | Deployed                                           | <b>v</b>                             |   |
| 5 0                                     | CSTB_SUMMARY_INFOSTDCIFD.INC                                                                                      |                                                                                                    | INC                                                                                                    |                                                                                                    | Deployed                                           | -                                    |   |
| 6 5                                     | STTB_AUDIT_PK_COLSSTDCIFD.INC                                                                                     |                                                                                                    | INC                                                                                                    |                                                                                                    | Deployed                                           | Ŧ                                    |   |
| 7 (                                     | CSTB_FID_DATA_BLOCKSSTDCIFD.INC                                                                                   |                                                                                                    | INC                                                                                                    |                                                                                                    | Deployed                                           | T                                    |   |
| 3                                       | CSTB_FID_DATA_SOURCESSTDCIFD.INC                                                                                  |                                                                                                    | INC                                                                                                    |                                                                                                    | Deployed                                           | -                                    |   |
|                                         | CSTB_FID_SCR_TABSSTDCIFD.INC                                                                                      |                                                                                                    | INC                                                                                                    |                                                                                                    | Deployed                                           | Ŧ                                    | = |
| 10                                      | CSTB_FID_SCREENSSTDCIFD.INC                                                                                       |                                                                                                    | INC                                                                                                    |                                                                                                    | Deployed                                           | w                                    |   |
| 11 8                                    | SMTB_MENUSTDCIFD.INC                                                                                              |                                                                                                    | INC                                                                                                    |                                                                                                    | Deployed                                           | Ŧ                                    |   |
| 12 8                                    | MTB_ROLE_DETAILSTDCIFD.INC                                                                                        |                                                                                                    | INC                                                                                                    |                                                                                                    | Deployed                                           | -                                    |   |
| 13 8                                    | MTB_FUNCTION_DESCRIPTIONSTDCIFD.INC                                                                               |                                                                                                    | INC                                                                                                    |                                                                                                    | Deployed                                           | <b>~</b>                             |   |
| 14 \$                                   | SMTB_FCC_FCJ_MAPPINGSTDCIFD.INC                                                                                   |                                                                                                    | INC                                                                                                    |                                                                                                    | Deployed                                           | <b>v</b>                             |   |
| 15 5                                    | STDCIFD_RAD.xml                                                                                                   |                                                                                                    | RAD                                                                                                    | XMI                                                                                                    | Generated                                          | ~                                    | - |

Fig 12.30: Deployment of Files

#### Testing

•

- Launch the screen from FLEXCUBE
- Try sample operations on the screen (NEW, MODIFY, QUERY etc)

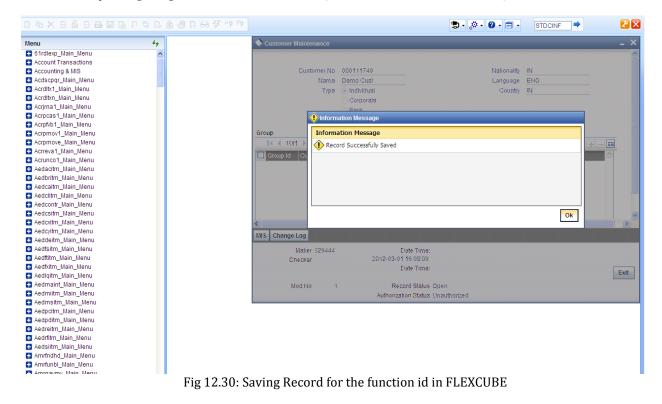

# 6. Generated Units

The following units will be generated for a Maintenance screen.

Refer document <u>Development\_WorkBench\_Screen\_Development-II.docx</u> for detailed explanation on the same

## 6.1 Front End Units

#### 6.1.1 Language xml

This file is an XML markup of presentation details, for the designed Call Form specific to a language.

#### 6.1.2 SYS JavaScript File

This JavaScript file mainly contains a list of declared variables required for the functioning of the screen

#### 6.1.3 Release Type Specific JavaScript File

This file won't be generated by the Tool. It has to be manually written by the developer if he has to write any code specific in that release

## 6.2 Data Base Units

#### 6.2.1 Static Scripts

The following static scripts generated are required for the proper functioning of a Call Form screen. Refer document on generated units for detailed explanation

i) Menu Details

Scripts for SMTB\_MENU and SMTB\_FCC\_FCJ\_MAPPING, SMTB\_ROLE\_DETAIL, SMTB\_FCC\_GCJ\_MAPPING are required for the functioning of Maintenance screen

- ii) Lov Details
- iii) Amendable Details
- iv) Label details
- v) Screen Details
- vi) Block details
- vii) Data Source Details
- viii) Call form details
- ix) Summary Details

#### 6.2.2 System Packages

The Main Package contains the basic validations and backend logic for the Maintenance function id. The Main package contains the mandatory checks required. It will also contain function calls to the other packages generated by Workbench.

The main package has the below stages for a maintenance form:

- Converting Ts to PL/SQL Composite Type
- Checking for mandatory fields
- Defaulting and validating the data
- Writing into Database
- Querying the Data from database

• Converting the Modified Composite Type again to TS

Each of these stages has a 'Pre' and 'Post' hooks in the Kernel, Cluster and Custom Packages. And these Hooks are called from the Main Package itself

Main Package has the system-generated code and should not be modified by the developer Kernel, Cluster and Custom Packages are the packages where the respective team can add business logic in appropriate functions using the Pre and Post hooks available

## 6.2.3 Hook Packages

Release specific packages will be generated based on the release type (KERNEL.CLUSTER or CUSTOM). Developer can add his code in the release specific hook package.

The Main Package has designated calls to these Hook Packages for executing any functional checks and Business validations added by the user. The structure for all the Hook Packages are the same, like:

Fn\_Post\_Build\_Type\_Structure Fn\_Pre\_Check\_Mandatory Fn\_Post\_Check\_Mandatory Fn\_Pre\_Default\_and\_Validate Fn\_Post\_Default\_and\_Validate Fn\_Pre\_Upload\_Db Fn\_Post\_Upload\_Db Fn\_Pre\_Query Fn\_Post\_Query

These Functions are called from the Main package using the Pre and Post Hooks available in the Main Package. The 3 Hook Packages namely Kernel, Cluster and Custom Packages have similar structure and are for the respective teams to work on.

## 6.3 Other Units

## 6.3.1 Xsd

Xsd 's will be generated if gateway operations are required for the particular function id. Maintenance for the same has to be done in *Actions* node

# 7. Extensible Development

Developer can add his code in hook packages and release specific JavaScript file.

## 7.1 Extensibility in JavaScript Coding

For release specific JavaScript coding, code has to be written in release specific JavaScript

file.

It follows the naming convention as : (Function Id)\_(Release Type).js *Example: Code in STDCIFD\_CLUSTER.js is exclusive to cluster release* 

This JavaScript file allows developer to add functional code and is specific to release.

The functions in this file are generally triggered by screen events. A developer working in cluster release would add functions based on two categories:

- Functions triggered by screen loading events *Example: fnPreLoad\_CLUSTER(), fnPostLoad\_CLUSTER()*
- Functions triggered by screen action events *Example: fnPreNew\_ CLUSTER (), fnPostNew\_ CLUSTER ()*

## 7.2 Extensibility in Backend Coding

Release specific code has to be written in the Hook Packages generated.

## 7.2.1 Functions in Hook Packages

Different functions available in the Hook Package of a Maintenance Form are:

- 1) Skip Handler : Pr\_Skip\_Handler This can be used to skip the logic written in another release. *Example: logic written in KERNEL release can be skipped in CLUSTER release*
- 2) Fn\_post\_bulid\_type\_structure If any change has to be made in the field values obtained from the form befor start of processing, code can be written here
- 3) Fn\_pre\_check\_mandatory
- 4) Fn\_post\_check\_mandatory

Any extra mandatory checks on the field values from the screen can be written here.

- 5) Fn\_pre\_query
- 6) Fn\_post\_query

Any specific logic while querying can be written in these functions. It is called from fn\_query of the main package

- 7) Fn\_pre\_upload\_db
- 8) Fn\_post\_upload\_dbAny logic while uploading data to tables can be written here .
- 9) Fn\_pre\_default\_and\_validate

#### 10) Fn\_post\_default\_and\_validate

Any release specific logic for defaulting and validation can be written here . It is called from the fn\_default\_and\_validate in the main package

#### 7.2.2 Flow of control through Hook packages

The flow of control through the Hook Packages for a particular stage is as explained in the figure below

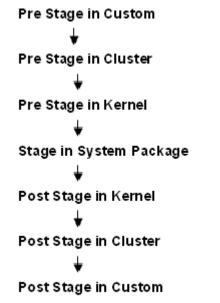

Fig 12.31: Flow of control through Hook Packages

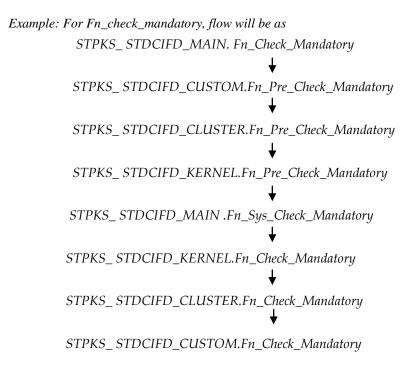

#### 7.2.3 By passing Base Release Functionality

There are auto generated functions like FN\_SKIP\_<RELEAE\_TYPE> which would determine whether or not a particular hooks needs to be called.

Developer also has an option to bypass the base release hook if need be. For example if the validations written in *STPKS\_STDCINF\_KERNEL.FN\_PRE\_CHECK\_MANDATORY* are not required or not suitable for the Cluster release, system provides an option to bypass the code written by Kernel team. Similarly a Custom release can also bypass the code written by Kernel and Custom Releases. This can be achieved by calling procedures

*PR\_SET\_SKIP\_<RELEASE\_TYPE>* and *PR\_SET\_ACTIVATE\_<RELEASETYPE>*. These procedures will be made available in the main package and the development teams of Customization teams can use these procedures to skip and re-activate the hooks of parent release.

The Developer should avoid adding validations or Checks in the Pre Stage of any function, like Fn\_Pre\_Check\_Mandatory, etc and should aim to add all the validations in the Fn\_Post\_Default\_and\_Validate.

For Example let us see the flow for the Mandatory Stage for STDCIFD:

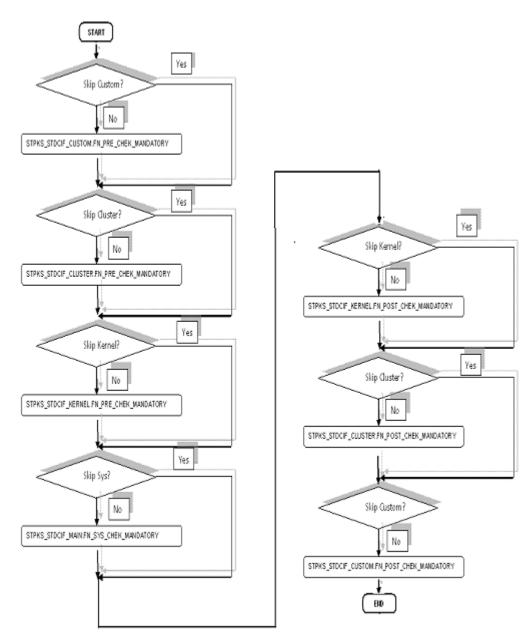

Fig 12.31: Flow of control explaining skip logic in pacakges

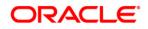

Development of Maintenance Form September 2015

Oracle Financial Services Software Limited Oracle Park Off Western Express Highway Goregaon (East) Mumbai, Maharashtra 400 063 India

Worldwide Inquiries: Phone: +91 22 6718 3000 Fax:+91 22 6718 3001 www.oracle.com/financialservices/

Copyright © 2007, 2015, Oracle and/or its affiliates. All rights reserved.

Oracle and Java are registered trademarks of Oracle and/or its affiliates. Other names may be trademarks of their respective owners.

U.S. GOVERNMENT END USERS: Oracle programs, including any operating system, integrated software, any programs installed on the hardware, and/or documentation, delivered to U.S. Government end users are "commercial computer software" pursuant to the applicable Federal Acquisition Regulation and agency-specific supplemental regulations. As such, use, duplication, disclosure, modification, and adaptation of the programs, including any operating system, integrated software, any programs installed on the hardware, and/or documentation, shall be subject to license terms and license restrictions applicable to the programs. No other rights are granted to the U.S. Government.

This software or hardware is developed for general use in a variety of information management applications. It is not developed or intended for use in any inherently dangerous applications, including applications that may create a risk of personal injury. If you use this software or hardware in dangerous applications, then you shall be responsible to take all appropriate failsafe, backup, redundancy, and other measures to ensure its safe use. Oracle Corporation and its affiliates disclaim any liability for any damages caused by use of this software or hardware in dangerous applications.

This software and related documentation are provided under a license agreement containing restrictions on use and disclosure and are protected by intellectual property laws. Except as expressly permitted in your license agreement or allowed by law, you may not use, copy, reproduce, translate, broadcast, modify, license, transmit, distribute, exhibit, perform, publish or display any part, in any form, or by any means. Reverse engineering, disassembly, or decompilation of this software, unless required by law for interoperability, is prohibited.

The information contained herein is subject to change without notice and is not warranted to be error-free. If you find any errors, please report them to us in writing. This software or hardware and documentation may provide access to or information on content, products and services from third parties. Oracle Corporation and its affiliates are not responsible for and expressly disclaim all warranties of any kind with respect to third-party content, products, and services. Oracle Corporation and its affiliates will not be responsible for any loss, costs, or damages incurred due to your access to or use of third-party content, products, or services.